# **НАЧАЛЬНОЕ ПРОГРАММИРОВАНИЕ**

## **Занятие 1.**

- 1. Перейдите с детьми по ссылке: Code.org (<http://code.org/>)
- 2. Нажмите на кнопку **Начать обучение**
- **3.** Внизу выберите **Основы программирования**

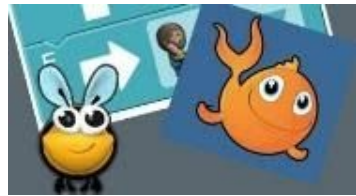

[Курс 1](http://studio.code.org/s/course1) [Возраст 4-6 лет](http://studio.code.org/s/course1) [Введение в информатику для начинающих читателей.](http://studio.code.org/s/course1)

**1 часть. Веселые карты Урок без компьютера** – нажмите на ссылку **Веселые карты** – просмотрите видео с ребенком. Объясните ему движения – вперед, назад, налево, направо. Ребенок может повторить движения героя.

После просмотра нажмите на кнопку: **Готово! Перейти к следующему этапу.**

Выбрать щелчком мыши ответ **на вопрос с несколькими вариантами ответа. Нажать на кнопку Отправить.**

### **2 часть. Двигай, двигай**

Ученики создают простые алгоритмы (наборы инструкций) для перемещения персонажа через лабиринт с помощью одной команды. Просмотрите видео с ребенком.

После просмотра нажмите на кнопку: **Готово! Перейти к следующему этапу.**

Выбрать щелчком мыши ответ на вопрос с несколькими вариантами ответа. Нажать на кнопку **Отправить.**

#### **3 часть. Головоломки. Научитесь перетаскивать.**

Перетащи блок к цели – после выполнения нажать на кнопку **Продолжить,** перейти на второй этап. По очереди пройти 12 этапов.

### **Занятие 2.**

#### **4 часть. Лабиринт Последовательность.**

Выполнить **инструкции** (алгоритм действий) по перемещению птички до свинки.

Для активации команд нажать кнопку **Выполнить.**